PICTURE 1

March 21, 1990

This pamphlet contains procedures for isolating problems to a FRU, a Symptom-to-FRU Index, and a parts listing for the IBM(\*) Personal System/2(\*) Model 50.

This pamphlet is intended to be used with the IBM Personal System/2 Hardware Maintenance Reference manual (part number 15F2190) and the IBM Personal System/2 Hardware Maintenance Service manual (part number 15F2200).

Part Number 15F2193

Form Number S15F-2193-00

FRONT\_1 Safety Information

Refer to the Hardware Maintenance Service General Information pamphlet for the following information: General Safety Electrical Safety Safety Inspection Guide.

#### **First Edition (March 1990)**

**The following paragraph does not apply to the United Kingdom or any country where such provisions are inconsistent with local law**: INTERNATIONAL BUSINESS MACHINES CORPORATION PROVIDES THIS PUBLICATION "AS IS" WITHOUT WARRANTY OF ANY KIND, EITHER EXPRESS OR IMPLIED, INCLUDING, BUT NOT LIMITED TO, THE IMPLIED WARRANTIES OF MERCHANTABILITY OR FITNESS FOR A PARTICULAR PURPOSE. Some states do not allow disclaimer of express or implied warranties in certain transactions, therefore, this statement may not apply to you.

This publication could include technical inaccuracies or typographical errors. Changes are periodically made to the information herein; these changes will be incorporated in new editions of the publication. IBM may make improvements and/or changes in the product(s) and/or the program(s) described in this publication at any time.

It is possible that this publication may contain reference to, or information about, IBM products (machines and programs), programming, or services that are not announced in your country. Such references or information must not be construed to mean that IBM intends to announce such IBM products, programming, or services in your country.

Requests for technical information about IBM products should be made to your IBM Authorized Dealer or your IBM Marketing Representative.

IBM may have patents or pending patent applications covering subject matter in this document. The furnishing of this document does not give you any license to these patents. You can send license inquiries, in writing, to the IBM Director of Commercial Relations, IBM Corporation, Armonk NY 10504.

**¦ Copyright International Business Machines Corporation 1990. All rights reserved.**

Note to US Government users-Documentation related to Restricted rights-Use, duplication, or disclosure is subject to restrictions set forth in GSA ADP Schedule Contract with IBM Corp.

#### **IBM PS/2 Model 50 HMS** Special Notices

FRONT\_2 Special Notices References in this publication to IBM products, programs, or services do not imply that IBM intends to make these available in all countries in which IBM operates. Any reference to an IBM product, program or service is not intended to state or imply that only IBM's product, program, or service may be used. Any functionally equivalent product, program, or service that does not infringe any of IBM's intellectual property rights or other legally protectible rights may be used instead of the IBM product, program, or service. Evaluation and verification of operation in conjunction with other products, programs, or services, except those expressly designated by IBM, are the user's responsibility.

IBM may have patents or pending patent applications covering subject matter in this document. The furnishing of this document does not give you any license to these patents. You can send license inquiries, in writing, to the IBM Director of Commercial Relations, IBM Corporation, Purchase, NY 10577.

The following terms, denoted by an asterisk (\*) in this publication, are trademarks of the IBM Corporation in the United States and/or other countries: **TRM** 

Personal System/2.

#### **IBM PS/2 Model 50 HMS** Table of Contents

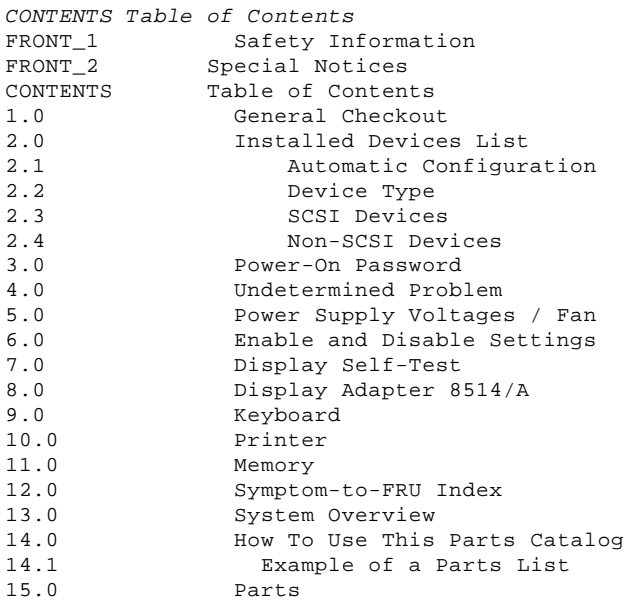

#### **IBM PS/2 Model 50 HMS** General Checkout

1.0 General Checkout

The advanced diagnostic tests are intended to test only IBM products. Non-IBM products, prototype cards, or modified options can give false errors and invalid system responses.

```
IMPORTANT:
     If more than one error code is displayed, diagnose the first error
     code first. The cause of the first error code can cause false error
     codes to be displayed.
     If an adapter or device consists of more than one FRU, an error code
     may be caused by any of the FRUs. Before replacing the adapter or
     device, remove the FRUs, one by one, to see if the symptoms change.
+---+¦001¦
+ - - - +- Power-off the system and all external devices.
- Check all cables and power cords.
- Make sure there are no diskettes in the drives.
- Power-on all external devices.
- Power-on the system.
ARE ANY EXTERNAL SCSI DEVICES ATTACHED TO THE SYSTEM?
Yes No
      ¦ ¦
    + - - - + ¦ ¦002¦
  ¦ +---+
  ¦ Go to Step 005.
 ¦
+ - - - +¦003¦
+---+
DID THE POWER-GOOD LIGHT ON ALL OF THE EXTERNAL DEVICES COME ON?
Yes No
  ¦ ¦
  ¦ +---+
  ¦ ¦004¦
  ¦ +---+
  ¦ Go to the external devices service pamphlet.
  ¦
  ¦
+ - - - +¦005¦
+ - - - +DID YOU RECEIVE A POST ERROR CODE?
Yes No
  ¦ ¦
  ¦ +---+
  ¦ ¦006¦
  ¦ +---+
  ¦ Continue with Step 014.
  ¦
+---+
¦007¦
+ - - - +IS THE FIRST POST ERROR CODE WITHIN THE RANGE OF 02080000 190I TO 02410000
190I?
Yes No
  ¦ ¦
  ¦ +---+
  ¦ ¦008¦
 | + - - - + ¦ Continue with Step 014.
  ¦
+---+¦009¦
+---+- Start the Reference Diskette and verify that the "Enable" and "Disable"
  settings are correct. For more information, go to "Enable and Disable
  Settings" in topic 6.0. If you receive a warning on the screen
  regarding the "Keep" and "Remove" settings, follow the instructions on
   the screen before continuing.
DID YOU HAVE TO CORRECT ANY OF THE ENABLE AND DISABLE SETTINGS?
Yes No
      ¦ ¦
    + + - - + ¦ ¦010¦
     ¦ +---+
     Go to "Symptom-to-FRU Index" in topic 12.0. Before replacing any
  ¦ SCSI devices, verify there are no duplicate SCSI ID settings.
  ¦
+---+
¦011¦
```
#### **IBM PS/2 Model 50 HMS** General Checkout

```
+ - - - +- Remove the Reference Diskette and restart the system.
DID THE ERROR REMAIN?
Yes No
       ¦ ¦
  ¦ +---+
  ¦ ¦012¦
     + - - - + ¦ If you suspect another problem, or want to run system checkout,
     ¦ continue with Step 014.
  ¦
+ - - - +¦013¦
+---+Go to "Symptom-to-FRU Index" in topic 12.0.
--------------------------------------------------------------------------
+---+¦014¦
+---+- Insert your Reference Diskette.
- Press Ctrl-Alt-Del and check for the following responses:
  1. One or two short beeps.
   2. IBM logo screen appears.
DID YOU RECEIVE THE RESPONSES LISTED ABOVE?
Yes No
      ¦ ¦
    + - - - + ¦ ¦015¦
     + - - - + ¦ Go to "Symptom-to-FRU Index" in topic 12.0.
     = or - ¦ If that does not correct the problem, go to "Undetermined Problem" in
  ¦ topic 4.0.
  ¦
+ - - - +¦016¦
+ - - - +- Advance to the Main Menu.
- Press Ctrl-A and run system checkout.
   Notes:
   1. If the system has incorrect keyboard responses, go to "Keyboard" in
       topic 9.0.
   2. If the printer has incorrect responses, go to "Printer" in
       topic 10.0.
   3. If the display has problems such as jittering, rolling, shifting, or
       being out-of-focus, go to "Display Self-Test" in topic 7.0.
   4. A minimum of 512KB of memory must be active to load the diagnostic
       tests.
IS THE LIST OF INSTALLED DEVICES CORRECT?
Yes No
       ¦ ¦
    + - - - + ¦ ¦017¦
     + - - - + ¦ Go to "Installed Devices List" in topic 2.0.
  ¦
+ - - - +¦018¦
+---+- Run the diagnostic tests.
DID THE TESTS IDENTIFY A FAILURE?
Note: If the test stops and you cannot continue, replace the last device
       being tested.
Yes No
  ¦ ¦
  ¦ +---+
      ¦ ¦019¦
     + - - - + ¦ You may have an intermittent problem:
         Check for damaged cables and connectors.
         Reseat all adapters, drives, and modules.
  ¦  Check the system unit fan for proper operation.
  ¦  Start an error log and run the tests multiple times.
  ¦
+---+
```
#### **IBM PS/2 Model 50 HMS** General Checkout

¦**020**¦  $+ - - +$ Follow the action described on the screen. If that does not correct the problem go to "Symptom-to-FRU Index" in topic 12.0. --------------------------------------------------------------------------

#### **IBM PS/2 Model 50 HMS** Installed Devices List

2.0 Installed Devices List

If an adapter or device is missing from the list, you may have one of the following conditions: Your Reference Diskette does not contain the module of code required to support that device. The missing device is a 5.25-Inch 360KB External Diskette Drive adapter or another unrecognizable adapter. The missing device is defective. An adapter is defective.

Subtopics

- 2.1 Automatic Configuration
- 2.2 Device Type
- 2.3 SCSI Devices
- 2.4 Non-SCSI Devices

#### **IBM PS/2 Model 50 HMS** Automatic Configuration

### 2.1 Automatic Configuration

Warning: A customized setup configuration (other than default settings) may exist on the system you are servicing. Running Automatic Configuration may alter those settings. Note the current configuration settings (using the View Configuration option) and verify that the settings are in place when service is complete. (For more information about configuration, refer to the Hardware Maintenance Reference manual.)

#### **IBM PS/2 Model 50 HMS** Device Type

2.2 Device Type

Run **Automatic Configuration** (see "Automatic Configuration" in topic 2.1 before continuing) and determine which type of device, SCSI or non-SCSI, is missing from the Installed Devices List, in Advanced Diagnostics, then continue with the following steps. (If SCSI and non-SCSI devices both are missing, go to "Undetermined Problem" in topic 4.0.)

#### **IBM PS/2 Model 50 HMS** SCSI Devices

2.3 SCSI Devices

The adapter supporting the missing device may be defective. If more than one SCSI adapter is installed, isolate them one at a time.

1. Power-off the system and disconnect all internal and external cables attached to the SCSI adapter.

2. Terminate the adapter, as required.

Warning: See "Automatic Configuration" in topic 2.1 before continuing.

- 3. Power-on the system and run **Automatic Configuration**. If the adapter is not on the Installed Devices List, in Advanced Diagnostics, the adapter is defective. If the adapter is on the list, run the adapter diagnostic tests.
- 4. If the adapter fails the tests, replace it. If the adapter passes the tests, a different adapter may be defective.
- 5. Reconnect the cables to the SCSI adapter, then terminate the adapter, as required.
- 6. Go to "Undetermined Problem" in topic 4.0 to find the problem.

#### **IBM PS/2 Model 50 HMS** Non-SCSI Devices

2.4 Non-SCSI Devices

The missing device is defective. If that does not correct the problem, go to "Undetermined Problem" in topic 4.0.

**Note:** If the number of diskette drives shown on the list is incorrect, an error can occur during the tests. Restart the system and verify that the drive information on the **Set Configuration** menu is correct, then continue testing.

#### **IBM PS/2 Model 50 HMS** Power-On Password

#### 3.0 Power-On Password

To service a system with an active, unknown, power-on password do one of the following, depending on which battery and speaker assembly is installed.

 On the type with two pins on the side of the speaker assembly, short the pins together.

 On the type with no pins, insert a meter lead into the connector (protruding from under the battery) and short the other end of the lead to frame ground.

Power-on the system and leave the assembly shorted until completion of POST. This deactivates the password.

#### **IBM PS/2 Model 50 HMS** Undetermined Problem

- 4.0 Undetermined Problem
- 1. Power-off the system. 2. Remove or disconnect one of the following adapters or devices. Non-IBM devices Any external device (modem, printer, or mouse) Math Coprocessor Any adapter Fixed disk or diskette drive
- Memory module kits. 3. Power on the system.
- 4. If the symptom remains, repeat the above steps until you find the failing adapter or device.
- 5. If all adapters and devices have been removed and the problem remains, check the power supply voltages. If the voltages are correct, replace the system board. If the voltages are not correct, replace the power supply.

#### **IBM PS/2 Model 50 HMS** Power Supply Voltages / Fan

5.0 Power Supply Voltages / Fan

If the fan is not running, check the fan connector for -9.0 to -15.0 Vdc, approximately -12 Vdc desired. If the voltage is correct, replace the fan. If the voltage is not correct, check the power supply voltages.

PICTURE 2

Remove the power supply and place it with the connector facing up. Power-on the power supply and check for the voltages listed below. If the voltages are not correct, check the power cord for continuity. If the power cord is good, replace the power supply.

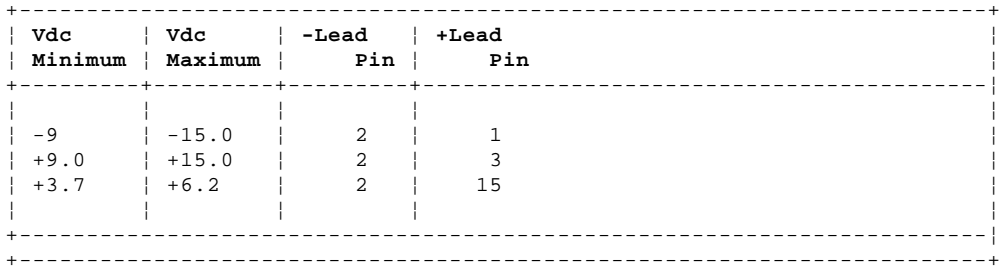

PICTURE 3

#### **IBM PS/2 Model 50 HMS** Enable and Disable Settings

#### 6.0 Enable and Disable Settings

To verify that the "Enable" and "Disable" settings are correct, select **Set and View SCSI Device Configuration** from the **Set Configuration** menu, and determine if there are any "Presence Error Reporting" devices listed. The settings must be as follows:

 Devices connected to the system must be set to "Enabled." Devices listed but not connected must be set to "Disabled."

Change the settings by pressing the F5 key; then save them by pressing the F10 key.

#### **IBM PS/2 Model 50 HMS** Display Self-Test

7.0 Display Self-Test

- 1. Power-off the system unit and display.
- 2. Disconnect the display signal cable.
- 3. Power-on the display.
- 4. Turn the contrast to its maximum position.
- 5. Turn the brightness control to the center detent position.

The screen should be white with a black margin, as described below (some shading may occur near the edges). If the screen differs, replace the display. If the display passes the test, replace the system board or display adapter that the display is attached to.

 **8503, 8512, 8513, 8514:** 2-20 mm (0.08-0.79 in.) wide on one or both sides.

 **8506:** 2-35 mm (0.08-1.38 in.) wide on the top, or bottom, or both. **8507, 8508:** 2-20 mm (0.08-0.79 in.) wide on the top, or bottom, or both.

**IBM PS/2 Model 50 HMS** Display Adapter 8514/A

8.0 Display Adapter 8514/A

PICTURE 4

#### **IBM PS/2 Model 50 HMS** Keyboard

9.0 Keyboard

```
+ - - - +¦001¦
+ - - - +- Power-off the system.
- Disconnect the keyboard cable from the keyboard.
- Power-on the system and check the keyboard cable connector for the
  voltages shown. All voltages are ± 5%.
  PICTURE 5
ARE THE VOLTAGES CORRECT?
Yes No
 ¦ ¦
 ¦ +---+
  ¦ ¦002¦
 ¦ +---+
 ¦ Possible failing FRUs are:
 ¦ 1. Fuse, or keyboard cable.
 ¦ 2. System board.
  ¦
+ - - - +¦003¦
+ - - - +Replace the keyboard.
--------------------------------------------------------------------------
```
#### **IBM PS/2 Model 50 HMS** Printer

10.0 Printer

1. Make sure the printer is properly connected and powered-on.

2. Run the printer self-test.

If the printer self-test does not run correctly, the problem is in the printer. Refer to the printer service manual.

If the printer self-test runs correctly, install a wrap plug on the parallel port and run the advanced diagnostic tests to determine which of the following FRUs is failing:

 System board Parallel adapter Printer cable.

#### **IBM PS/2 Model 50 HMS** Memory

11.0 Memory

**Note:** Power-off the system before removing or replacing parts.

000**110**00 indicates a system board parity check error.

 Replace the memory modules. If that does not solve the problem, replace the system board.

000**111**00 indicates a memory expansion adapter parity check error.

 Remove the memory expansion adapters from the expansion slots one at a time until you no longer get a 000**111**00 error. (If all of the adapters have been removed and you still have a 000**111**00 error, replace the system board.)

 Remove the memory expansion kits from the adapter that was removed last. Install the kits one at a time until the failure returns. Replace the kit that caused the error to return; if that does not solve the problem, replace the adapter.

**201** memory errors display as **AAAAAA** BBBB 201. Use the following figure to identify the possible failing FRUs.

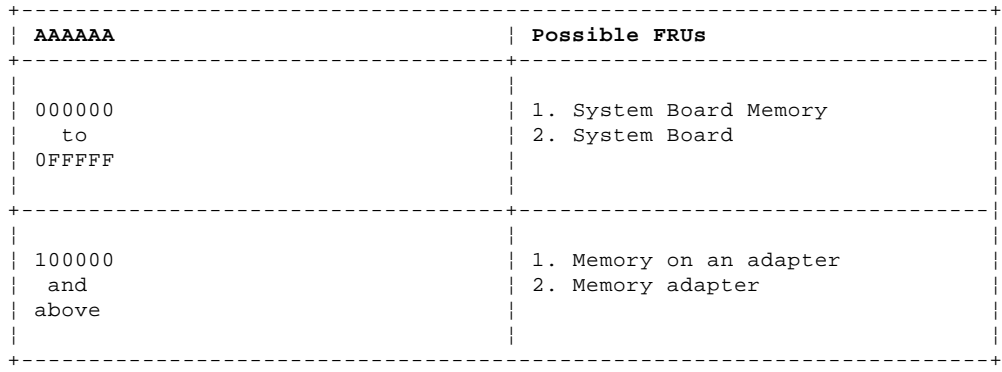

**IBM PS/2 Model 50 HMS** Symptom-to-FRU Index

12.0 Symptom-to-FRU Index

Error symptoms and the FRUs that might be responsible for the failure are listed in the "Symptom- to-FRU index." The most-likely failing FRU is listed first.

If the system displays an error message and gives an incorrect audio response, start with the FRUs listed for that error message. An "X" in an error message can be any number.

**Note:** If you are unable to find an error message, you have an IBM device with its own service manual or a device not supported by the advanced diagnostic tests. Refer to the manual for that device.

#### **How to Read POST Error Messages**

POST error messages are displayed on the screen as three, four, five, or eight digits. The error messages that can be displayed as shorter POST messages are highlighted in this index. Some digits will represent different information for SCSI errors versus non-SCSI errors.

The following example shows which digits display the shorter POST error messages and also defines the SCSI information in an eight-digit error message.

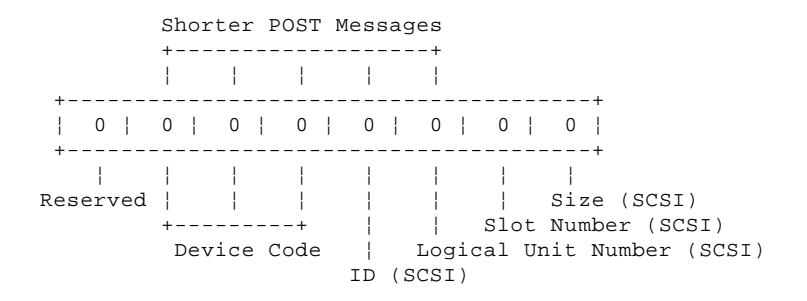

All SCSI devices are set to a different SCSI ID. Duplicate SCSI ID settings can generate a false error message. Use the SCSI ID to determine whether the error message is coming from an internal or an external device.

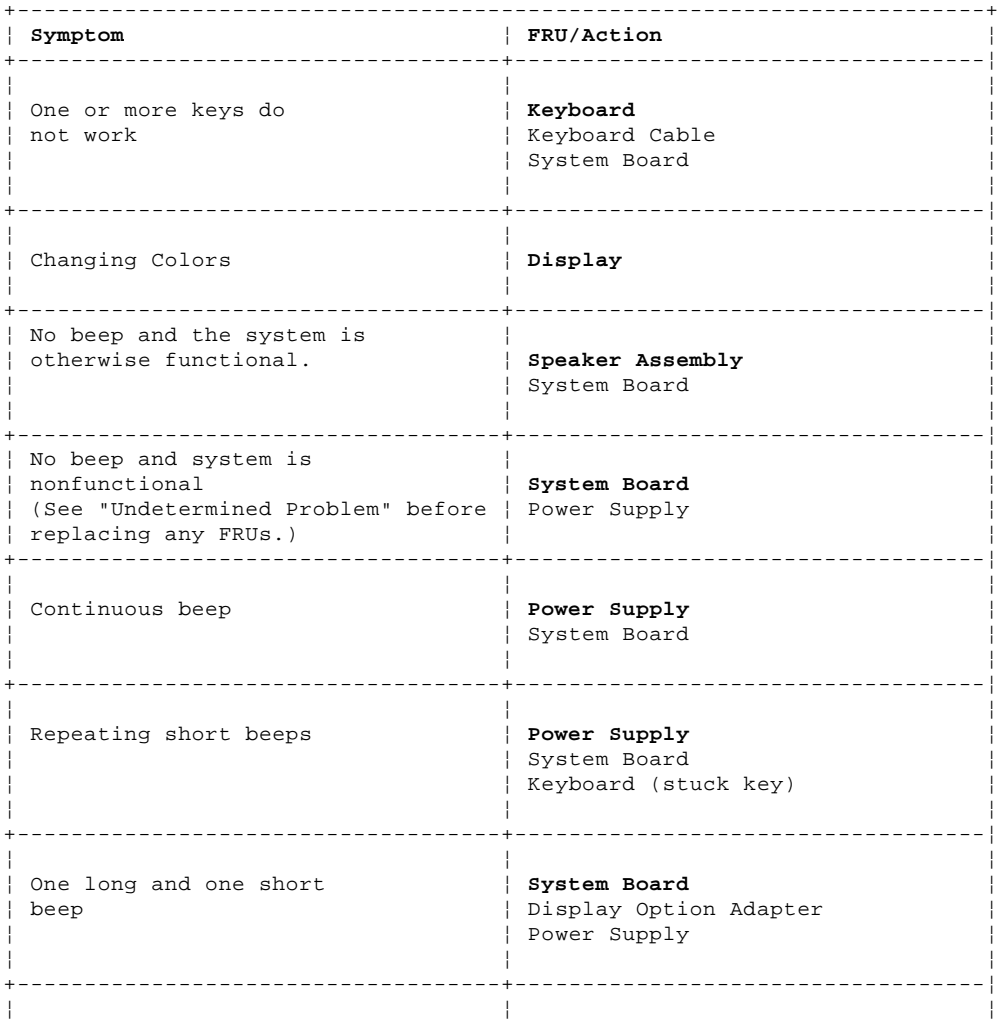

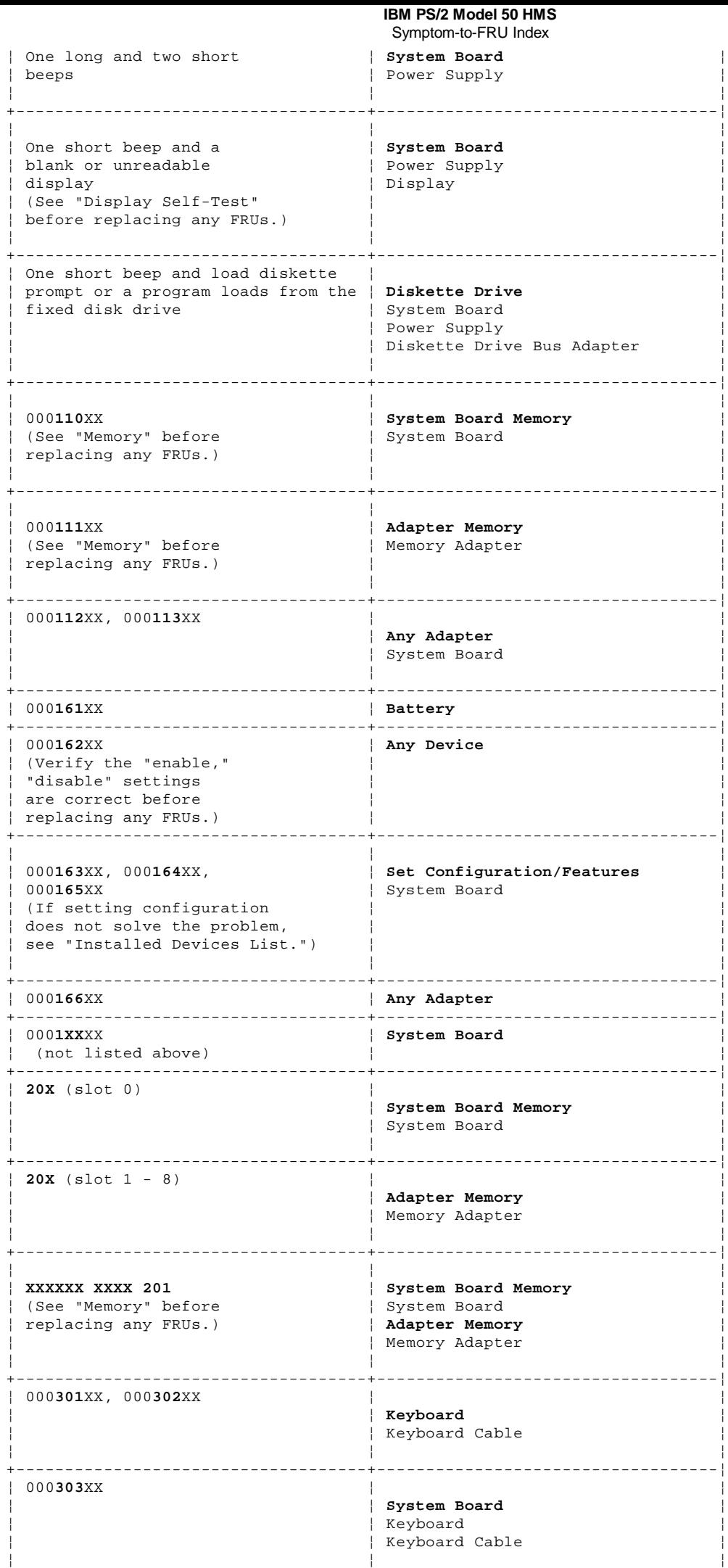

#### **IBM PS/2 Model 50 HMS** Symptom-to-FRU Index

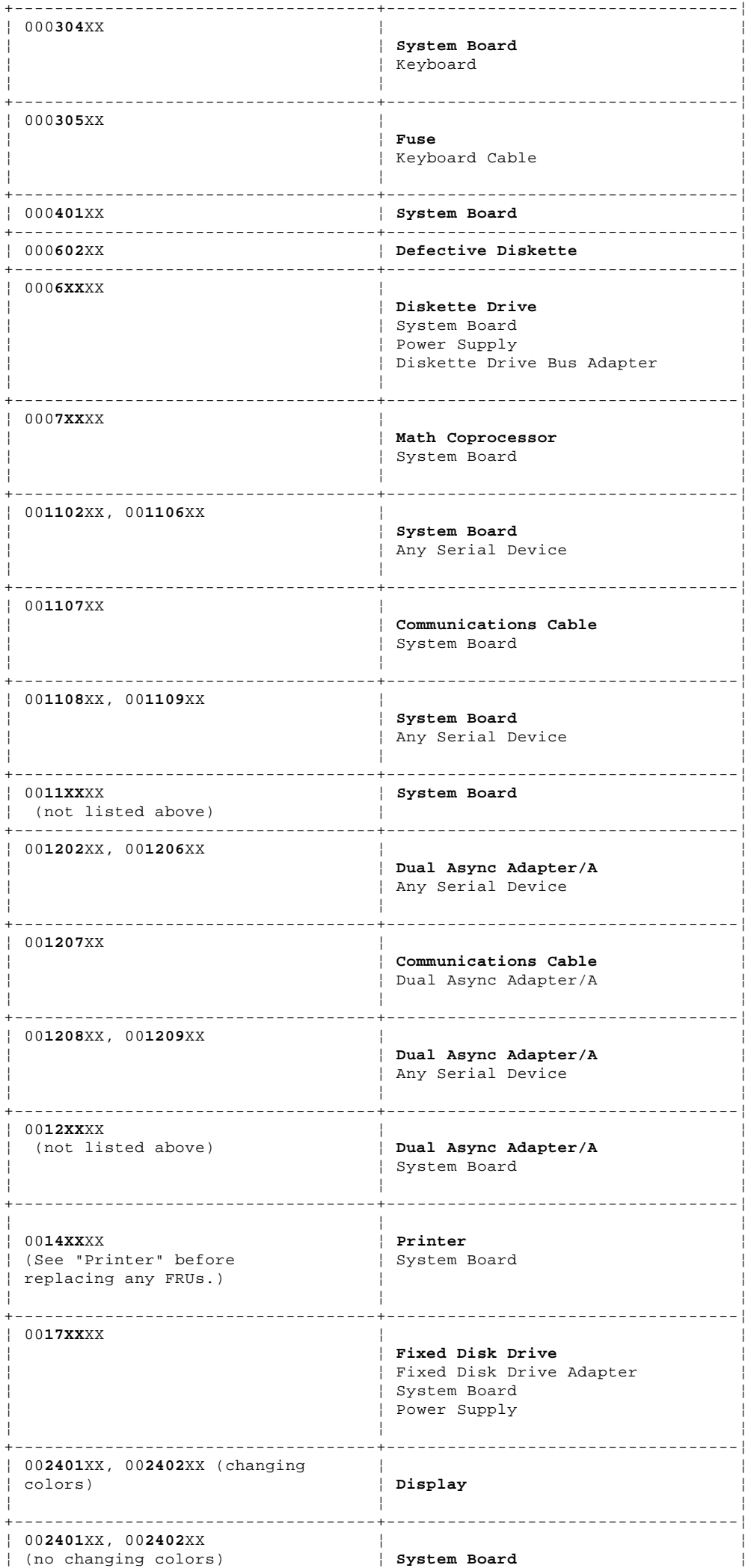

## **IBM PS/2 Model 50 HMS**

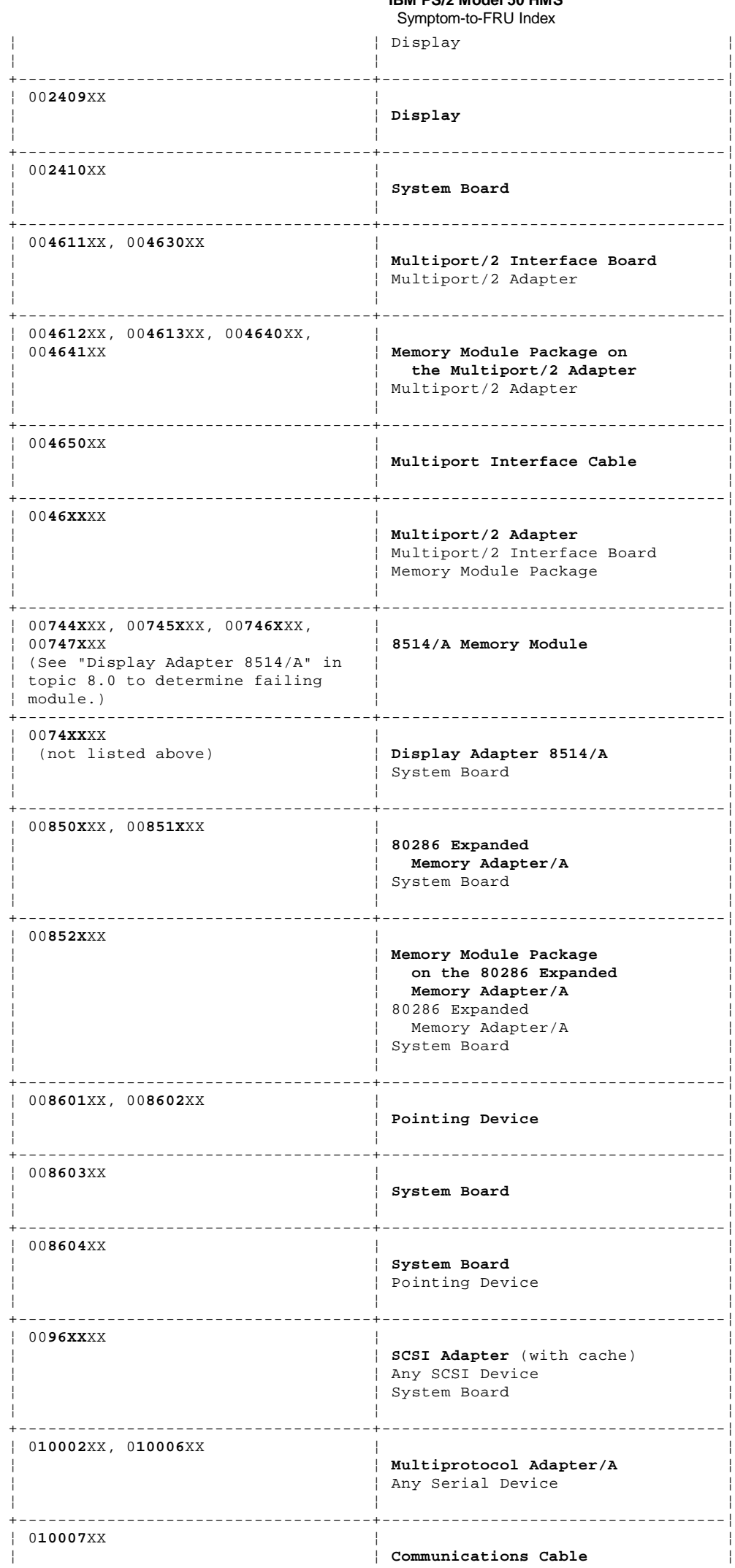

#### **IBM PS/2 Model 50 HMS** Symptom-to-FRU Index

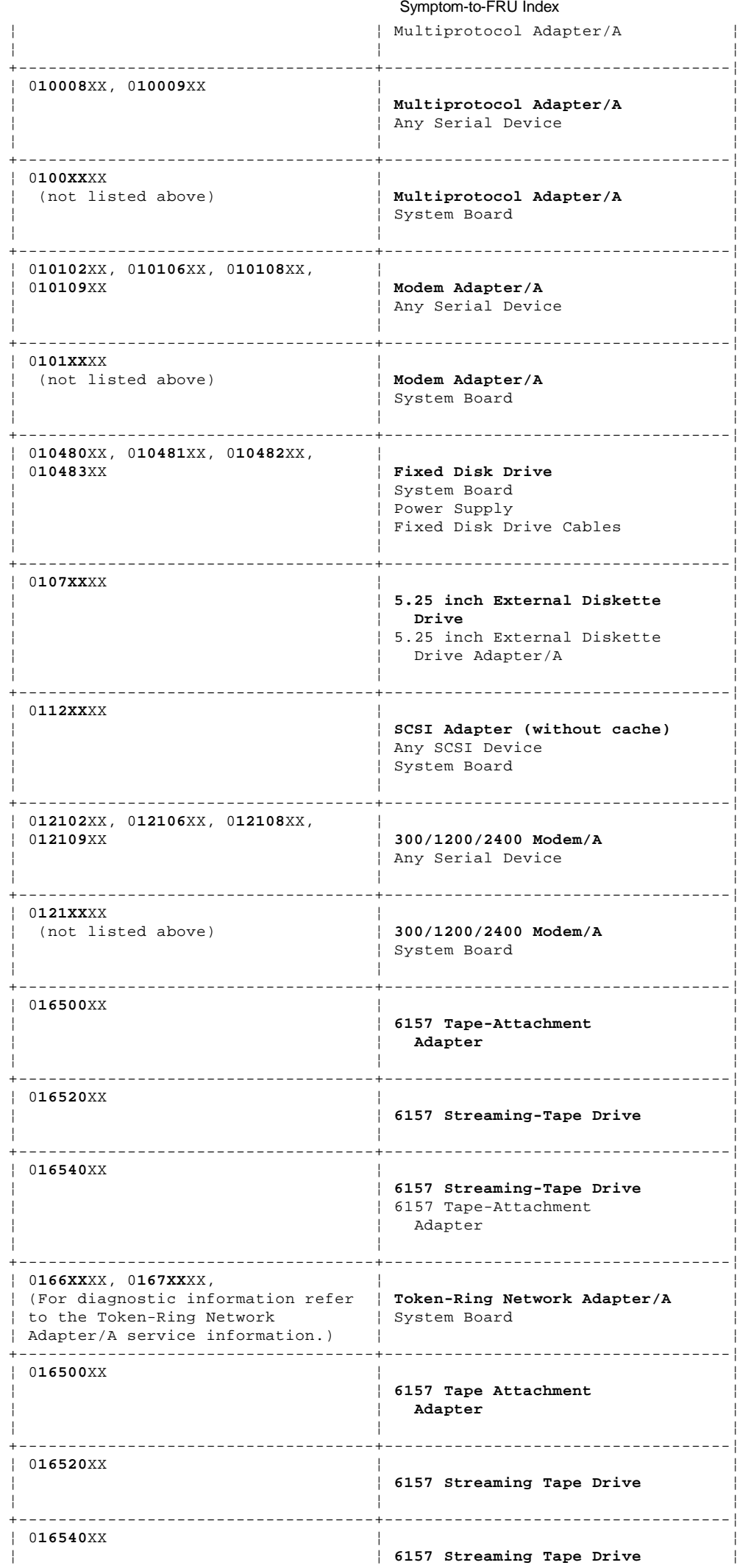

# **IBM PS/2 Model 50 HMS**

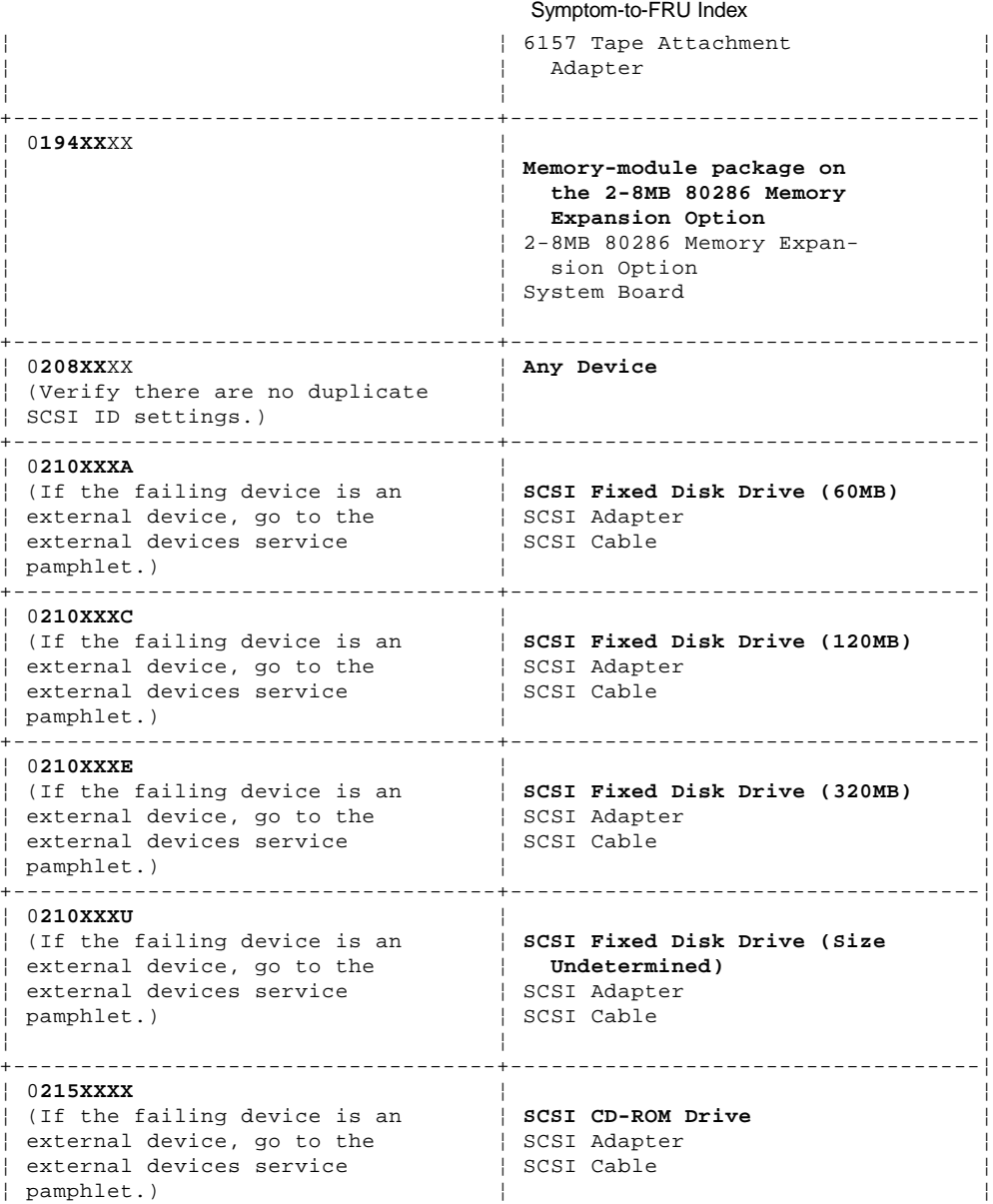

**Supplemental Symptom-to-FRU Index:**

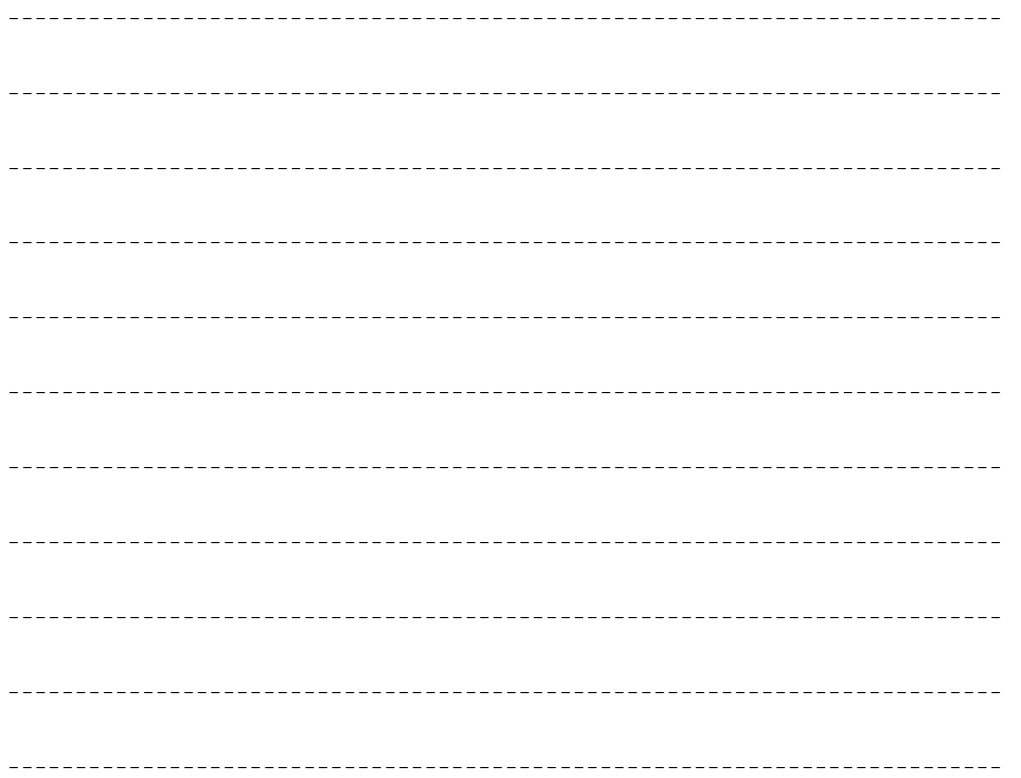

+------------------------------------------------------------------------+

# IBM PS/2 Model 50 HMS<br>Symptom-to-FRU Index

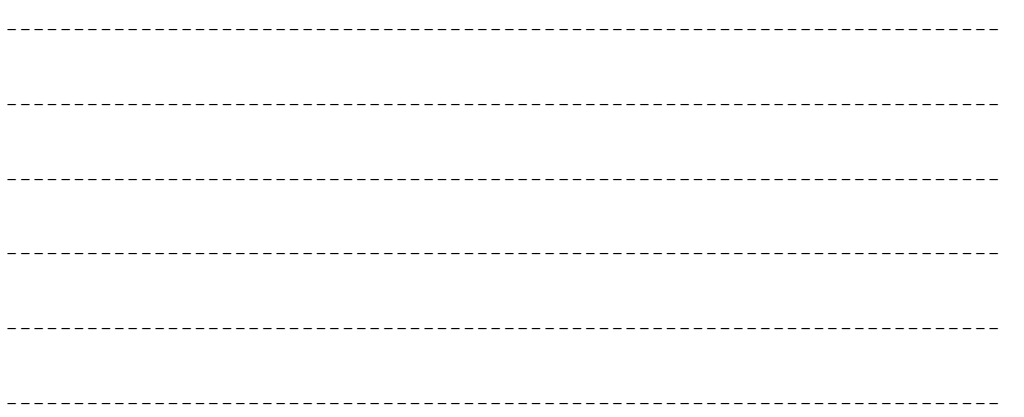

#### **IBM PS/2 Model 50 HMS** System Overview

13.0 System Overview

PICTURE 6

#### **IBM PS/2 Model 50 HMS** How To Use This Parts Catalog

14.0 How To Use This Parts Catalog

**SIMILAR ASSEMBLIES**: If two assemblies contain a majority of identical parts, they are broken down on the same list. Parts peculiar to one or the other of the assemblies are listed separately and identified by description.

**AR**: (As Required) indicates that the quantity is not the same for all machines.

**R**: (Restricted) indicates that the part has a restricted availability.

**INDENTURE** the indenture is marked by a series of dots located before the parts description. The indenture indicates the relationship of a part to the next higher assembly. For example:

### **Indenture Relationship of Parts**

(No dot) Main Assembly<br>(One dot) Detail par Detail parts of a main assembly (One dot) Subassembly of the main assembly<br>(Two dot) Detail part of a one-dot subass (The main assembly<br>Detail part of a one-dot subassembly (Two dot) Subassembly of a one-dot subassembly

Subtopics 14.1 Example of a Parts List

#### **IBM PS/2 Model 50 HMS** Example of a Parts List

14.1 Example of a Parts List

# **System Unit**

Front Bezel/Logo (R) 72X8502<br>Miscellaneous Hardware Kit (AR) 72X8580 Miscellaneous Hardware Kit (AR) Knob Assembly, Fixed Disk Drive Support Structure Knob Washer

72X8501<br>72X8502

#### **IBM PS/2 Model 50 HMS** Parts

15.0 Parts

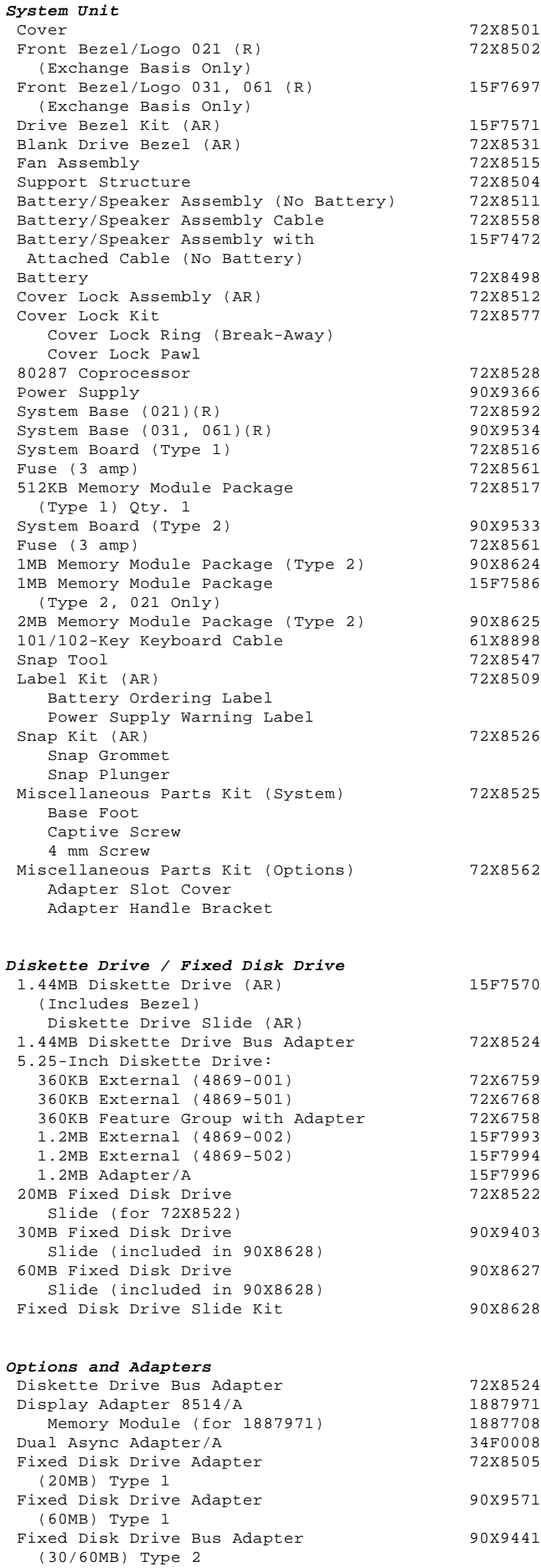

#### **IBM PS/2 Model 50 HMS** Parts

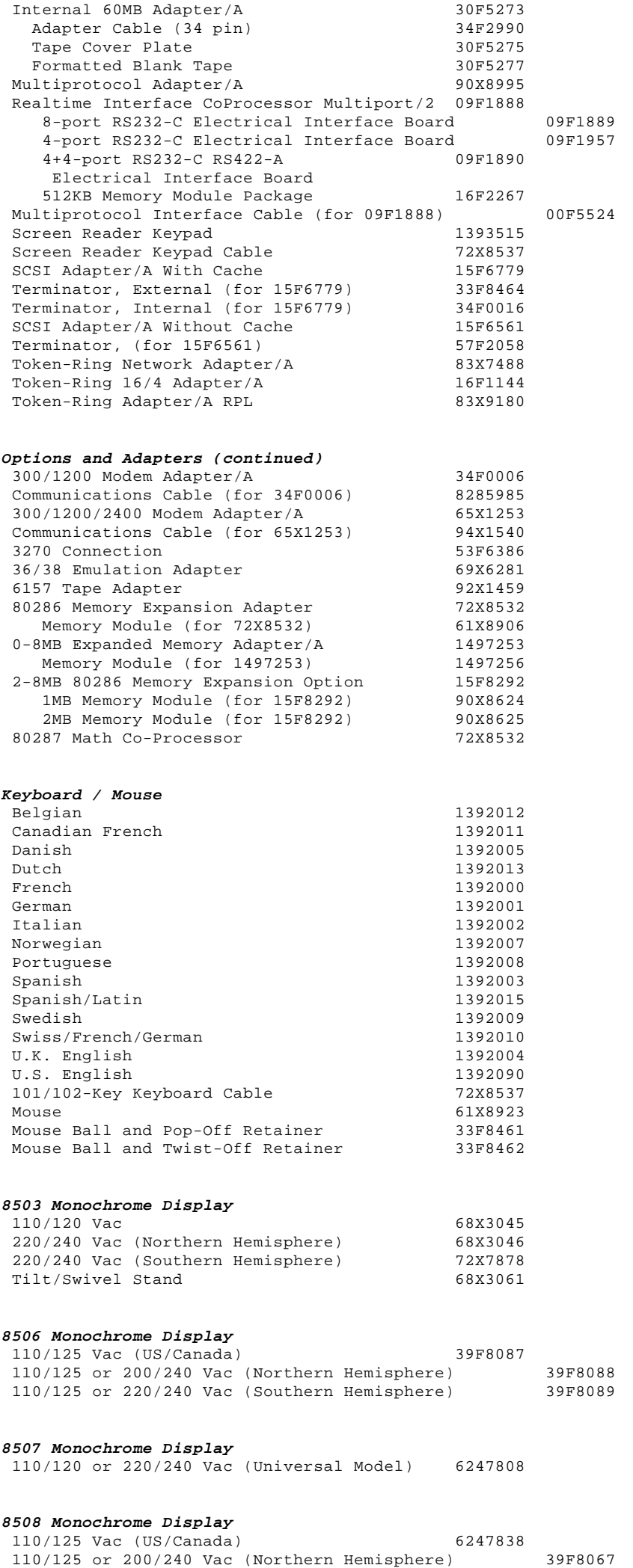

#### **IBM PS/2 Model 50 HMS** Parts

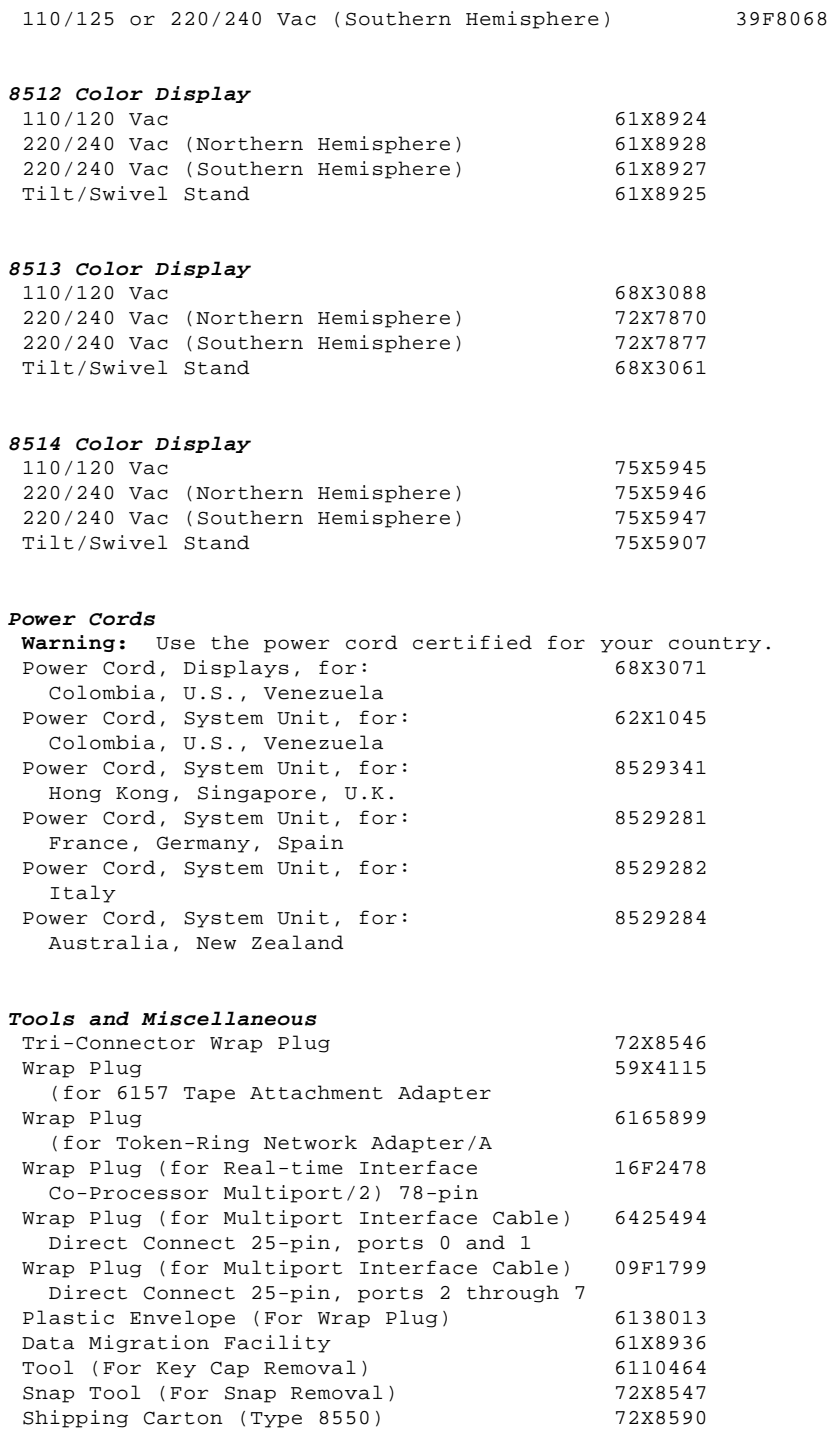

### **Supplemental Parts:**

-------------------------------------------------------------------------- -------------------------------------------------------------------------- -------------------------------------------------------------------------- -------------------------------------------------------------------------- -------------------------------------------------------------------------- -------------------------------------------------------------------------- -------------------------------------------------------------------------- --------------------------------------------------------------------------

# **IBM PS/2 Model 50 HMS**<br>Parts

Printed in the United States of America